# *МЕЖПРЕДМЕТНЫЕ СВЯЗИ В ПРЕПОДАВАНИИ ИНФОРМАТИКИ И МАТЕМАТИКИ*

# *И.Г.Долгополова, Г.Г. Лысенко Г.Г. Бишкекская финансово-экономическая Академия*

#### *Аннотация*

*В рабочих программах дисциплины «Информационно-коммуникационные технологии» (ИКТ) направления «Экономика» содержится, в частности, как одно из системных компетентностных требований формирования знаний, умений и навыков работы в электронных таблицах MS Excel 2007. В этой статье предлагается интегрировать изучение тем дисциплины ИКТ в единый блок с темами из курса математики, который можно разместить как в программе по математике, так и в курсе ИКТ. Предварительные методические эксперименты позволяют расчитывать на улучшение качества обучения студентов в обеих дисциплинах.* 

#### *Annotation*

*The working program of discipline "Information and communication technologies' (ICT) in the direction of "Economics " it contains, in particular, as one of the system competency requirements in formation of knowledge, abilities and spreadsheets skills in MS Excel 2007. In this article, we propose to integrate the study of the discipline ICT as a single unit with the themes of the mathematics course, which can placed in the mathematics program, and in the course of ICT. Preliminary methodical experiments can expect improving the quality of student ` s education in both disciplines.* 

*Ключевые слова: ИКТ, математические функции, блок-схема, графики функций, системы уравнений.* 

*Keywords:* ICT, mathematical functions, flowchart, graphs of functions, and systems of equations.

Информатизация нашего общества идет гигантскими темпами, информационные технологии проникают буквально во все сферы нашей жизни, каждый ученик младших классов уже вовсю пользуется компьютером, знает кое-что из того.что традиционно преподается на 1 курсе вуза. Студенты за последние годы стали намного более продвинутыми в сфере информационных технологий, нежели те, кто поступал в вуз несколько лет назад. Почти все молодые люди знают компьютер, пользуются электронной почтой, ищут материал для рефератов во Всемирной Паутине, активно сотрудничают в социальных сетях и т.д.

С другой стороны, их интерес к традиционным дисциплинам падает, более того, их больше не устраивает пассивное потребление информации, такое, как формат лекции и другие типа «прочти и перескажи», «выполни по образцу» и т.д. В результате, снижается качество знаний и общая мотивация обучения. Кроме того, устаревшие методики преподавания дают разрозненные, неполные сведения, искусственно расчлененные по предметному признаку. В результате этого выпускник, приходящий в вуз с разрозненными отрывочными знаниями, не воспринимает целостно ни учебный материал, ни, тем более, картину окружающего мира...

Интегрированный подход обеспечивает создание у студента целостного представления об определенной теме, а также нахождение обшей платформы сближения предметных знаний. Интеграция – средство получения новых представлений на стыке традиционных предметных знаний. Она направлена на развитие эрудиции собучающегося, на обновление существующей узкой специализации в обучении, на развитие способностей к творческой и самостоятельной работе.

Опыт преподавания учебных тем дисциплины ИКТ, связанных с MSExcel, в Бишкекской финансово-экономической академии в течение 13 лет позволяет также сделать вывод о том, что базовые знания по математике из школьной программы, на которых основывается курс ИКТ и другие, явно недостаточны. Студенты 1 курса, как правило, не имеют достаточных знаний о кривых 2-го порядка, не умеют сколько-нибудь исследовать соответствующие функции. В процессе изучения дисциплины «Математика» в теме «Приложения производной» предусмотрено изучение таких вопросов, как «Возрастание и убывание функций», «Экстремум функций», и др., т.е. изучается общая схема исследования функции, закрепляя и пополняя на более высоком уровне знания студентов об исследовании функций, полученные в средней школе.

Кроме того, в курсе математики изучаются методы решения систем линейных уравнений, в том числе, такие, как метод Гаусса и метод Крамера. Общеизвестно, что эти методы предусматривают работу с матрицами, и в курсе ИКТ2 работа с матрицами изучается. Мы считаем, что отдельное изучение в курсе ИКТ2 тем, связанных с построением графиков и графическим решением уравнений и систем, а также некоторых экономических задач (например, «Подбор параметра») и матриц будет сложным и неэффективным без привлечения математической схемы анализа функции и другой чисто математической теории и практики. Иными словами, наш путь преололения нелостатка знаний из средней школы и правильного формирования компетентностных (самостоятельная, творческая работа) качеств в использовании Excel лежит в попытке интегрировать преподавание этих дисциплин, т.е. математики и информатики.

Так и возникла наша идея интегрировать курсы математики и ИКТ в части пока что нескольких задач: «Построение графиков математических функций в Excel2007» и «Решение уравнений и систем уравнений».

Количество часов, отведенных на эти темы в курсе ИКТ несоразмеримо меньше, чем в курсе математики, эти темы в учебном графике несинхронны, непонятно пока, кто будет вести интегрированные занятия. Думаем, что решение этих проблем в будущем. Оставляем это за рамками нашей статьи. Ниже приводим методические указания по конкретным интегрированным занятиям:

## Построение графиков математических функций первой и второй степени

Ко времени прохождения этой темы студенты уже знакомы с различными типами диаграмм, умеют выбирать тип диаграммы и форматировать диаграмму при помощи меню «Формат», «Макет» и «Конструктор». Построение графиков в Excel 2007, как известно, достаточно просто: вначале следует протабулировать функцию на определенном промежутке, далее построить диаграмму с выбором типа диаграммы «Точечная диаграмма», причем для непрерывных функций вид типа может быть с соединенными маркерами, а для разрывных - с несоединенными маркерами.

Во вводной теме преподаватель объясняет, как строятся графики математических функций и предлагает студентам построить несколько совсем простых графиков функций первой и второйстепени, например,  $v=3x-1,5$ ,  $v=x^2+3$  и  $v=4/(x-2)$ . Эта работа выполняется в ходе лабораторного занятия фронтально. По ходу выполнения работы следует обрашать внимание на предварительное исследование функции, т.е. необходима актуализация знаний и навыков из курса математики.

Так, перед построением графика прямой у=3х-1,5 проводится небольшое исследование: в ланном примере коэффициент 3 указывает на то, что график имеет правый наклон. Точки пересечения с осью х-ов  $(0.5,0)$  и осью у-ов  $(0,-1,5)$ .

Теперь можно приступать к построению графика. Можно ограничиться этими двумя точками, помня, что этого вполне достаточно для построения прямой, но для уточнения рекомендуется взять еще несколько значений аргумента и вычислить для них значения функций на случай, если студент ошибся в нахождении точек пересечения графика и осей.

Аналогичная работа происходит перед построением графика функции $y = 2x^2$  $3x + 4$ . В этом случае исследование функции математическими методами немного шире. Нужно вспомнить со студентами алгоритм исследования из школьной программы, что этот график- парабола, полезно вычислить координаты вершины параболы, сделать вывод о том, что положительный коэффициент обеспечивает направление ветвей вверх, можно также выделить полный квадрат и определить сдвиг графика относительно осей. Таким образом, построение графика уравнения второй степени возможно и без полного исследования функции.

А вот, начиная с графика простой функции  $y=4/(x-2)$ , проблемы неизбежны. Перед построением графика в Excel, как обычно, функция табулируется, и полезно обратить внимание студентов на то, что для  $x=2$  значение функции выглядит так: #дел 0!, т.е. гра фик функции будет разрывным. В данном случае большинство студентов вообще не понимают, почему ветви гиперболы не должны соединяться на графике. Т.е. необходимо заново объяснять, как строится график гиперболы, что функция терпит разрыв в точке

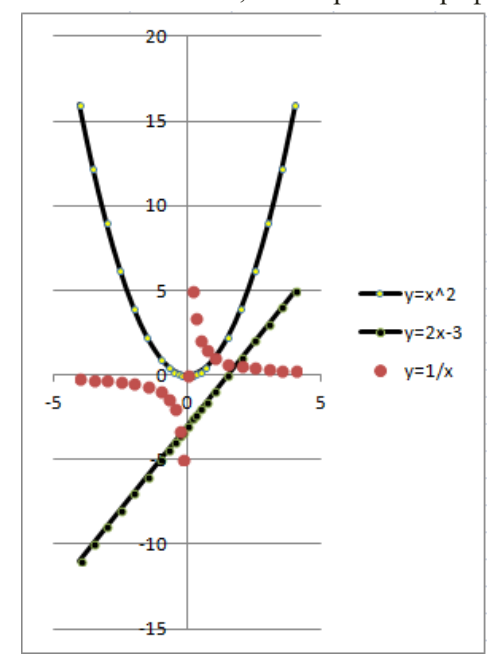

х=2, что прямая х=2 является асимптотой для графика, т.е. ветви гиперболы никогда не пересекают эту прямую, а лишь бесконечно к ней приближаются. Таким образом, выясняется, что тип такого графика (точечная диаграмма) не должен иметь соединенных маркеров.

Если же представить себе это же лабораторное занятие, в котором уже выполняется интеграция с математикой, то начиная с такого простого упражнения, можно перед построением графика провести частичное или полное исследование функции, а именно:

1. Найти область определения функции. В данном примере это $(-\infty, 2)$  U  $(2, \infty)$ 

2. Исследовать функцию на четность, нечетность. Наша функция не является четной, т.к.  $y(-x) \neq y(x)$  и не является нечетной, т.к.

 $y(-x) \neq -y(x)$  нечетная,

3. Найти вертикальные асимптоты. В этом графике вертикальная асимптота одна:  $x=2$ 

4. Найти экстремумы и интервалы монотонности. Для этого вычислим первую производную:  $y(x) = -\frac{4}{(x-2)^2}$ Эта производная не равна нулю и не существует при x=2, т.е экстремума нет, поскольку производная меньше нуля на всем интервале области опреде-

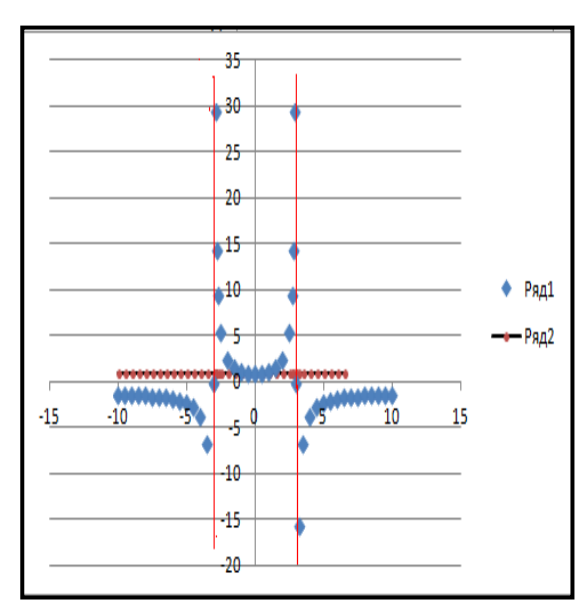

ления, знака не меняет. Это значит, что на всей области определения функция убывает.

После такого анализа можно приступать к построению графиков. (рис 1)

Рекомендуем решить аналогичным способом более сложный пример: Построить график функции: y(x) =  $\frac{9+x^2}{9-x^2}$ 

1. Найти область определения функции. В данном примере это  $(-\infty, -3)$  U  $(-3.3)$  U

 $(3, \infty)$ Это значит, есть две вертикальные асимптоты  $x = -3$  и  $x = 3$ .

2. Исследовать функцию на четность, нечетность. Наша функция четная, поскольkyy(x)=y(-x),r.e.  $\frac{9+x^2}{9-x^2} = \frac{9+(-x)^2}{9-(-x)^2}$ .

3. Выяснить наличие горизонтальных асимптот. y=b, где  $b = \lim_{x \to +\infty} y(x)$ =

=  $\lim_{x \to +\infty} \frac{9+x^2}{9-x^2}$  = -1. Значит, горизонтальная асимптота есть, y = -1.

4. Рассмотрим наличие наклонной асимптоты y=kx+b, где k=  $\lim_{x \to +\infty} \frac{y(x)}{x}$ 

=  $\lim_{x \to \pm \infty} \frac{9 + x^2}{(9 - x^2)x}$ =0. Значит, наклонной асимптоты нет.

5. Найти экстремумы и интервалы монотонности. Для этого найдем производную

$$
y(x)'' = \frac{2x(9+x^2) - (9-x^2)(-2x)}{(9-x^2)^2} = \frac{36x}{(9-x^2)^2}.
$$

6. Производная равна нулю при x=0, на интервалах  $(-\infty, -3)$  и  $(-3,0)$  функция убывает, посколькуу'(x) =  $\frac{36x}{(9-x^2)^2}$  < 0 а на интервалах (0,3)и (3, ∞) функция возрастает, поскольку  $y'(x) = \frac{36x}{(9-x^2)^2} > 0$ . Производная равна нулю при x=0 и не существует при x= 3 и х=3, т.е., экстремум есть, это минимум, и он в точке  $x=0, y=1$ .

7. Выяснить наличие вертикальных асимптот. Производная не существует при х= 3 и х=3, Таким образом, есть две вертикальные асимптоты.

интервалах- $(-\infty, -3)$  и  $(-3, 0)$  функция убывает, а на 8. Ha интервалах  $(0,3)$ и  $(3, \infty)$  функция возрастает. Точка пересечения с осями всего одна, с осью у-ов, при x=0 y=1. После такого анализа можно приступать к построению графика. Он будет выглядеть примерно так, как на рис2.

Следующей лабораторной работой планируется построение графиков простейших

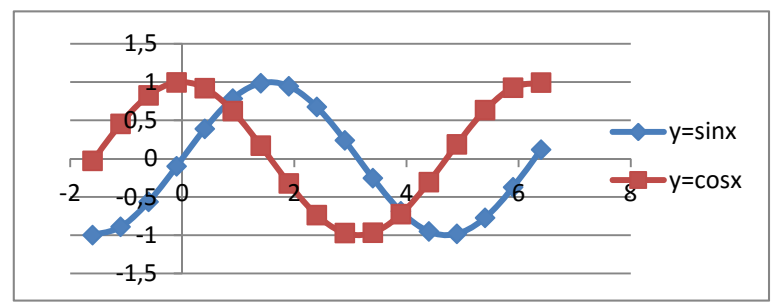

тригонометрических функций, графиков y=sinx и v=соѕх на одних осях. В этой работе предварительный анализ непременно требуется, поскольку необходимо определиться прежде всего с диапазоном данных аргумента для последующей табуляции. Для этого студентам необходимо вспомнить, периодичны ли данные функции, каков период, область изменения обеих функций. Вместе с учащимися выясняется, что период как синуса, так и косинуса равен  $2\pi$ , следовательно, интервал для табуляции можно выбирать как минимум, либо от - $\pi$  до  $\pi$ , либо от нуля до  $2\pi$ .

После завершения построения графиков полезно провести исследование результатов по общей схеме исследования функции.

В качестве самостоятельной работы студента (СРС) планируется самостоятельное построение графика функции v=tgx. Предварительное объяснение и анализ графика все же необходимы. Так, следует напомнить или просто повторить объяснение в части периодичности функции, сообщить, что графиком этой функции является целое семейство кривых, что асимптотами графика будут прямые  $x=k\pi/2$ , где  $k=+1, \pm 2, \pm 3,...$ п. Самостоятельная работа проводится во внеаудиторное время и предусматривает полную схему исследования функции.

Следующим примером рассмотрим построение простого графика  $\Phi$ VHK- $\mu$ ииу<sup>2</sup>+x<sup>2</sup>=16, т.е. окружности, заданной канонически. В период самого первого эксперимента решение этой задачи планировалось в рамках СРС, но поскольку из-за плохой математической подготовленности студентов (за все годы практики с этим заданием самостоятельно справилось не более 10 студентов), в настоящее время вначале делается подсказка по переводу вида функции из неявного в явный,  $(y^2 = 16 - x^2)$  а затем еще одна - о том, что корней в уравнении $y^2 = 16 - x^2$ не один, а два,

 $T.e. y_{1,2} = \pm \sqrt{16} - x^2$ .

График окружности, заданной каноническим уравнением (неявно), можно построить аналогично простым графикам функций второйстепени.

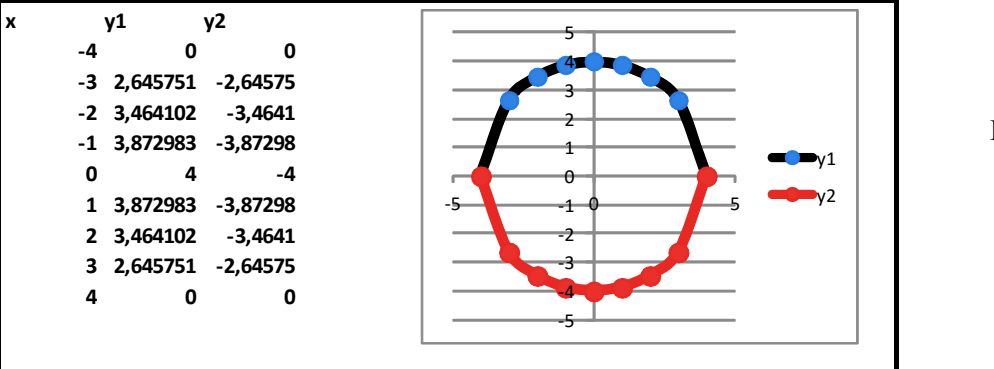

 $P$ ис 4

В группах с хорошей математической подготовкой мы практикуем самостоятельное построение графиков с параметром, заданных в полярных координатах. Это мы делаем при помощи пошаговых обучающих лабораторных работ. Мы приводим здесь два примера, а именно построение «трехлепестковой розы» и «кардиоиды», но этот список можно расширить за счет «спирали Архимеда» и других кривых.

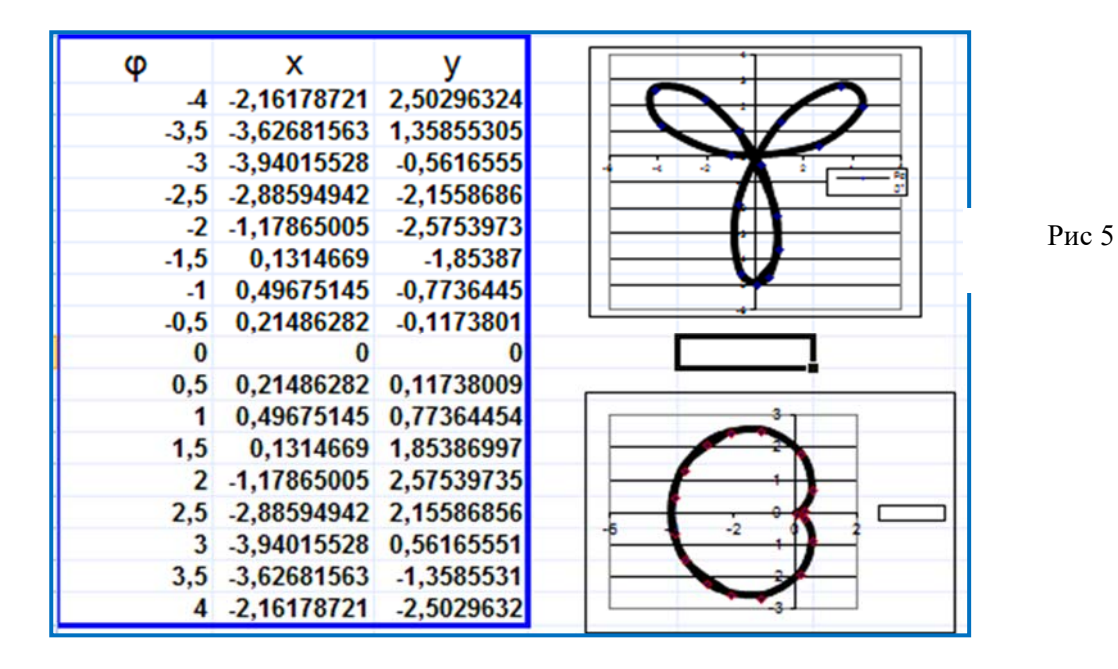

#### Применение MS Excel 2007 для решения уравнений и систем уравнений.

В теме «Диаграммы» очень удобно не просто строить графики различных математических функций, но и решать уравнения разных степеней, в том числе и высоких степеней, т.е. таких, которые в курсе школьной математики не изучаются. Вначале можно продемонстрировать решение простого квалратного уравнения, например,  $x^2-2x+3=0$  Та-

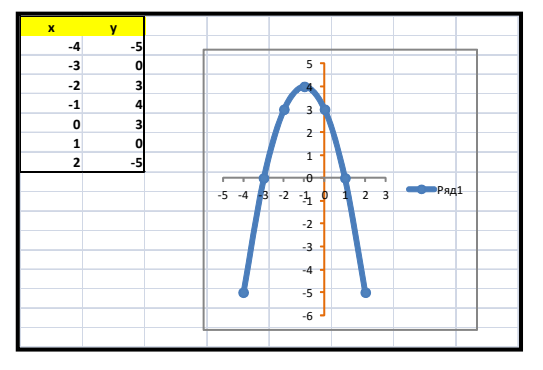

кое уравнение легко проверить алгебраическим способом, поэтому удобно представить студентам несколько способов решения, интегрируя таким образом математику и информа-**ТИКУ.** 

Из курса школьной математики студенты знают, что решениями уравнения являются числа, обращающие левую часть уравнения в ноль. А в курсе ИКТ студенты усваивают новое правило:

ским способом. Предлагаем два спо-

соба: решение по формуле через дис-

криминант и по теореме Виета: 1)  $x =$ 

разом,  $X_1 = -3$ , а  $X_2 = 1$ , т.е. корни полно-

стью совпадают с корнями, получен-

ными графическим способом. Теорема

Виета дает аналогичный ответ:  $x_{1+}$  +

 $x_{1+} + x_2 = 2, x_1 * x_2 = 3,$ 

уравнения более высоких порядков. В

качестве образца предлагается решить

уравнениех<sup>4</sup>-4,5х<sup>3</sup>+3,1х<sup>2</sup>-1,8х-10=0 на

После этого упражнения решаем

OT-

 $x_2 = -b, x_1 * x_2 = c$ , или

куда следует, чтох<sub>1</sub> = -3, а х<sub>2</sub> = 1.

 $x = \frac{2 \pm \sqrt{4 + 4 \times 1 \times 3}}{-2} = \frac{2 \pm 4}{-2}$ . Таким об-

 $\frac{-b \pm \sqrt{b^2-4ac}}{2a}$  или в нашем случае

« Корнями уравнения являются координаты точек пересечения с осью Ох». Таким образом, после построения графика функции, стоящей в левой части уравнения, задачей нахождения корней будет грамотное прочтение координат точек пересечения графика с осью ОХ. В данной задаче Х1≈-3, а Х2≈1.

После этого вывода необходимо выполнить проверку решения любым алгебраиче-

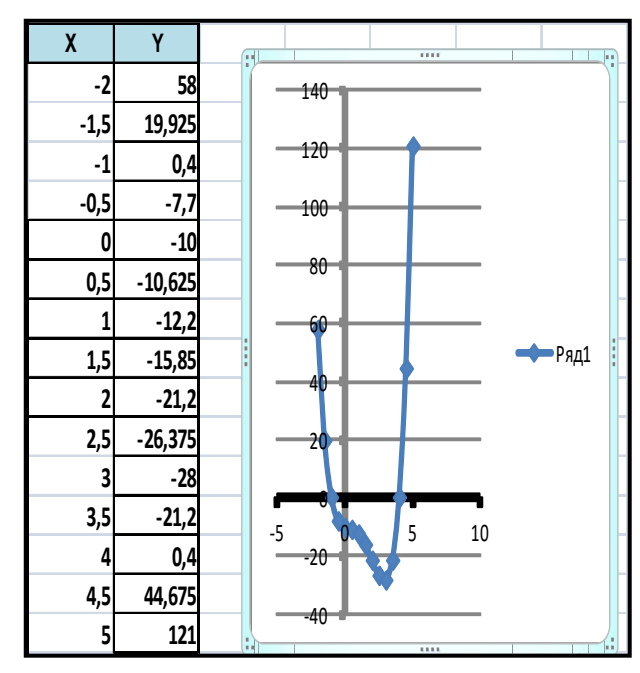

### промежутке от -2 до 5.

Вначале нужно протабулировать функцию на промежутке от -2 до 5, имея ввиду то, что чем меньше шаг табуляции, тем точнее график функции, полученную таблицу необходимо выделить и выбрав ленту Вставка, и во вкладке «Точечная диаграмма -Точечная с гладкими кривыми». Корней уравнения на заданном промежутке всего два и они равны приближенно -1 и 4. Проверка этих корнейрекомендуется обычной подстановкой или методом подбора параметра.

По графику видно, что более точно корни можно найти, проверив пробные корни в окрестности вилимых точек перечения графика с осью х-ов, т.е в окрестности точек х= 1и х=4, например, х=-2, -1, 0, 3; 4; 4, 5.

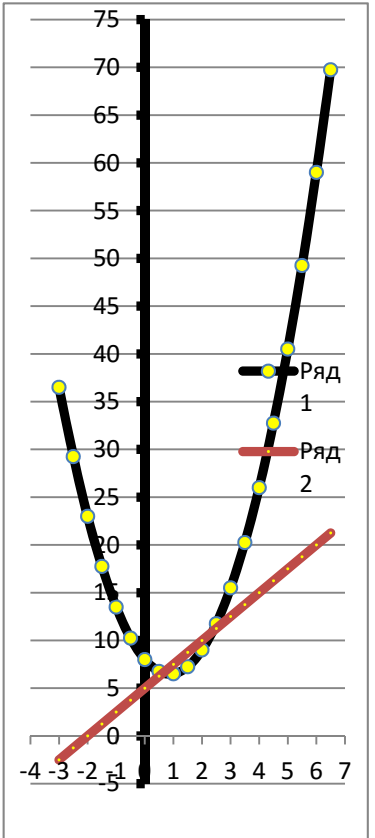

Составляется таблица, в первом столбцех записываются пробные корни, во втором столбце узаписывается многочлен (левая часть уравнения), затем в ленте «Данные» выбирается инструмент «Анализ что Если» и в нем «Полбор параметра»

В окне «Подбор параметра»втестовом поле «Установить ячейке»  $\overline{B}$ щелкнуть по ячейке с формулой левой части уравнения, в поле «Значение»

 $\overline{?}$   $\overline{\mathsf{x}}$ Подбор параметра 圛 Установить в ячейке: Значение: 圛 Изменяя значение ячейки: **OK** Отмена

написать 0, а в тестовом поле «Изменяя значение ячейки»

ввести адрес первого пробного корня. Программа выполнит проверку окрестности корня и выдаст также приближенный, но более точный ответ:Аналогично выполняется проверка всех пробных корней.

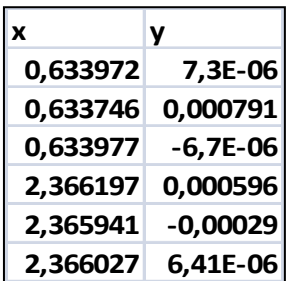

Таким образом, более точные корни этого уравнения  $x_1 \approx -0.9841$  и  $x_2 \approx 3.936229$ .

Решение системы двух уравнений с двумя неизвестными

Аналогичный подход применяется и к решению системы двух уравнений с двумя неизвестными: найти корни системы уравнений  $\begin{cases} y = 2x^2 - 3.5x + 8 \\ y = 2.5x + 5 \end{cases}$ . Для решения этой системы следует проанализировать обе функции, протабулироватьих, построить графики на одних осях и прочесть точки пересечения,  $(x_1 \approx 0.5, x_2 \approx 2.5)$ , затем выполнить проверку решения, найдя корни системы уравнений алгебраическим способом. Еще один способ решения этой системы- нахождение корней системы уравнений методом подбора пара-

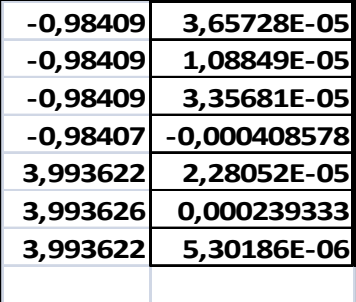

метра, аналогично показанному в предыдущем упражнении. При выполнении решения следует обратить внимание на то, что в качестве многочлена использовать нужно не первую и ни вторую функции, а третью, которая получится при их пересечении, т.е. приравнивании правых частей первого и второго уравнений,  $y = 2x^2 - 6x + 3$ . Из таблицы с подбором параметра видно, что найдены два различных корня  $x_1 \approx -0.9841$  и  $x_2 \approx 3.936229$ . Осталось вычислить ут иу2, и система решена.

Заключение: Осознавая, что этот труд является самым первым, эмпирическим опытом преподавательской работы в части исследования больших возможностей интегрированного подхода к преподаванию информатики и математики, тем не менее, полагаем, что он принесет некоторую пользу преподавателям. Надо сказать, что интегрированный курс предъявляет высокие требования к преподавателю. А именно, он должен одинаково хорошо владеть и математикой и информационными технологиями; отличаться общей эрудированностью; как и весь педагогический мир, искать пути нового подхода к преподаванию этих дисциплин как современного средства удовлетворения познавательных потребностей студентов к познанию общего строения мира.

## **Библиографический список**

1. Уокенбах, Джон. Диаграммы в Excel.: Пер. с англ. –М.: Издательский дом «Вильямс», 2003. – 448 с.: ил.

2. Рудикова Л.В. MicrosoftExcel для студента. – СПб.: БХВ-Петербург, 2005. – 368 с.: ил.

3. Матюшко В М. Информатика для экономистов :учебник- М Инфра—2007 г -88 \_с.

4. Информатика для экономистов: Учебно практическое пособие/ под ред. Косарева

В. П.- М Центр Лит. Нефтегаз -2007 г.